## **查詢 iPhone、iPad 的 MAC 位址**

**以下為操作說明:**

- **步驟 1:請由【 設定 \ 一般 \ 關於本機 】進入設定畫面。**
- **步驟 2:可由 Wi-Fi 位址 看到 iPhone 或 ipad 的 MAC 位址**

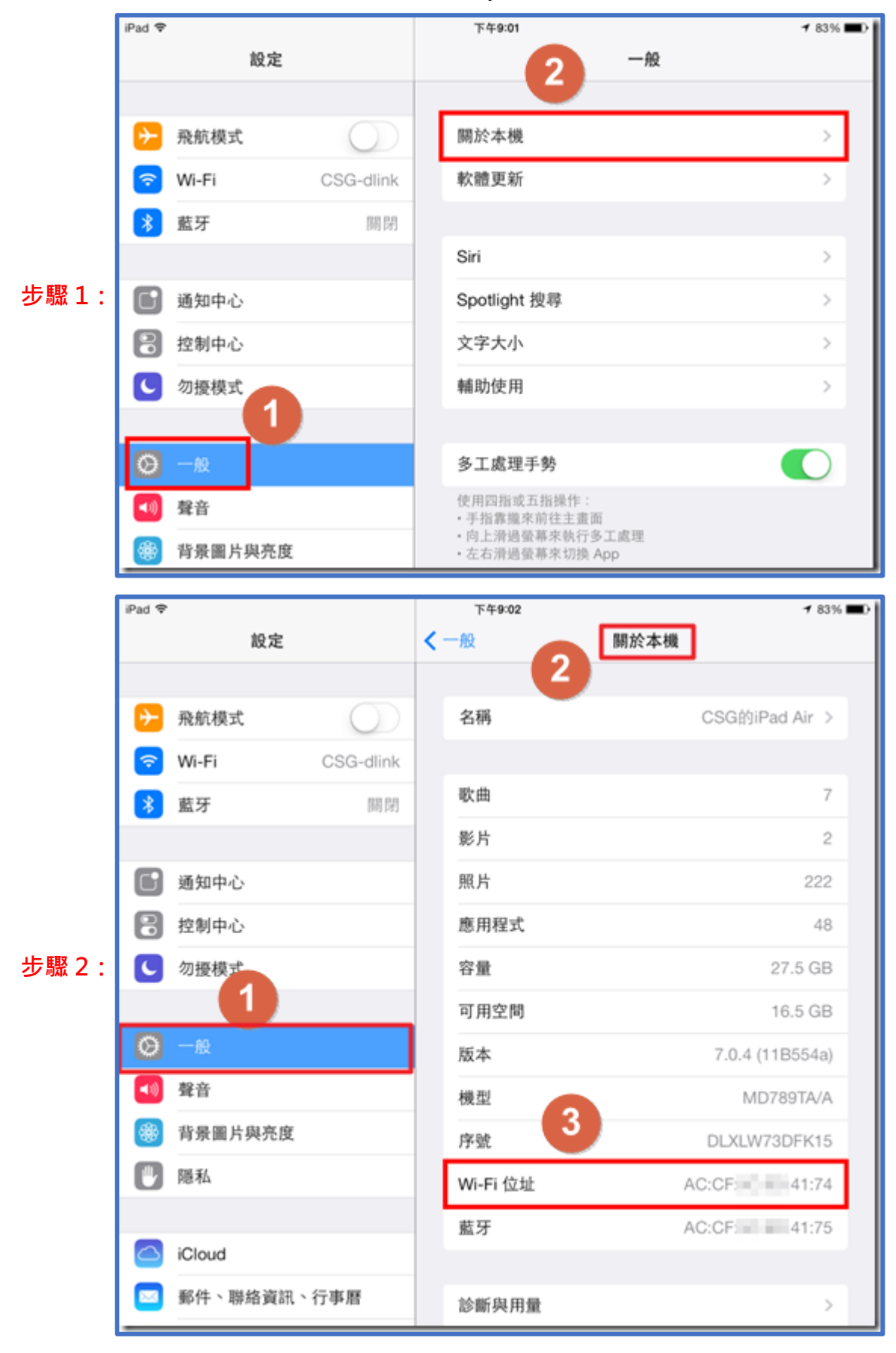